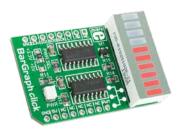

# BarGraph click™

#### 1. Introduction

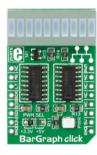

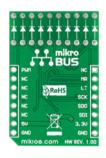

BarGraph Click<sup>11</sup> is an accessory board in mikroBUS<sup>11</sup> form factor. It's a compact and easy solution for adding ten-segment light bar display to your design. It features JSB-R102510Z light bar display as well as two 74HC595 shift registers. BarGraph Click<sup>11</sup> communicates with the target board microcontroller via mikroBUS<sup>11</sup> SPI (MOSI, MISO, SCK, CS), RST and PWM lines. The board is designed to use 3.3V and 5V power supply. LED diode (GREEN) indicates the presence of power supply.

# 2. Soldering the headers

Before using your click board<sup>TM</sup>, make sure to solder 1x8 male headers to both left and right side of the board. Two 1x8 male headers are included with the board in the package.

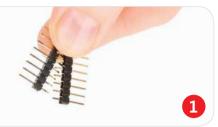

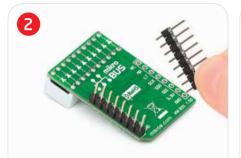

Turn the board upside down so that bottom side is facing you upwards. Place shorter parts of the header pins in both soldering pad locations.

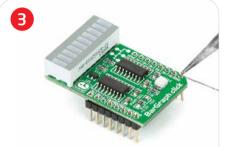

Turn the board upward again. Make sure to align the headers so that they are perpendicular to the board, then solder the pins carefully.

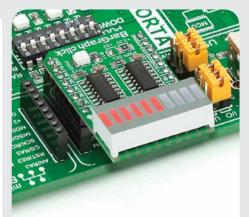

#### 4. Essential features

BarGraph Click<sup>TM</sup> with it's JSB-R102510Z and 74HC595 ICs gives additional 10 segment light bar display to your design. The 74HC595 IC contains an 8-bit serialin, parallel/serial-out shift register as well as 8-bit storage register. The storage registers has parallel 3-state outputs. Separate clocks are provided for both the shift and storage register. Shift register has a direct overriding clear input.

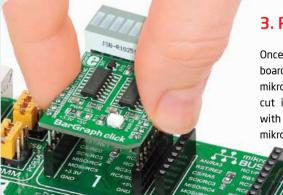

# 3. Plugging the board in

Once you have soldered the headers your board is ready to be placed into desired mikroBUS<sup>TM</sup> socket. Make sure to align the cut in the lower-right part of the board with the markings on the silkscreen at the mikroBUS<sup>TM</sup> socket. If all of the pins are aligned correctly, push the board all the way into the socket.

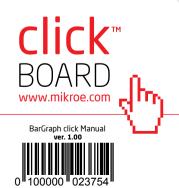

# 5. BarGraph Click™ Board Schematic

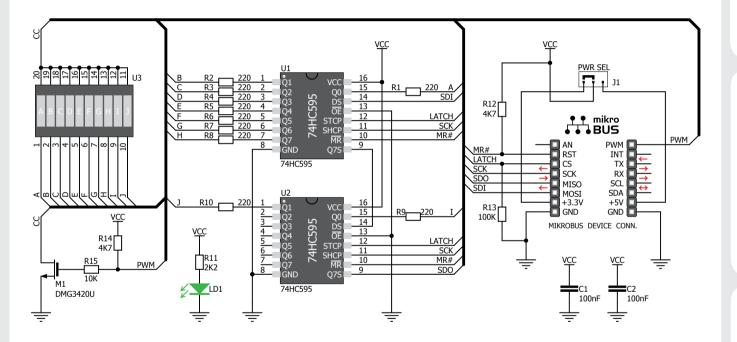

### 6. SMD Jumpers

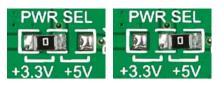

There is one zero-ohm SMD jumper **J1** used to select whether 3.3V or 5V power supply is used. Jumper **J1** is soldered in 3.3V position by default.

## 7. Code Examples

Once you have done all the necessary preparations, it's time to get your click board up and running. We have provided the examples for mikroC, mikroBasic and mikroPascal compilers on our **Libstock** website. Just download them and you are ready to start.

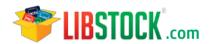

### 8. Support

MikroElektronika offers Free Tech Support (www.mikroe.com/esupport) until the end of product lifetime, so if something goes wrong, we are ready and willing to help!

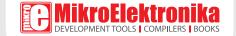

# **X-ON Electronics**

Largest Supplier of Electrical and Electronic Components

Click to view similar products for Display Development Tools category:

Click to view products by MikroElektronika manufacturer:

Other Similar products are found below:

KIT 60121-3 S5U13U11P00C100 121CBL02-RPK KIT 60145-3 S5U13748P00C100 DFR0413 DLPLCR90EVM DLPLCR50XEVM

MAX20069EVKIT# KIT95000-3 LCD-16396 PIM370 1109 MCIMX-LVDS1 MIKROE-2449 MIKROE-2453 131 DEV-13628 1590

MIKROE-2269 1601 1770 1947 1983 1987 2050 2218 2260 2345 2418 2423 2454 2455 2478 2674 SK-220RD-PI FIT0477 333 334

TE-M321-SDK DFR0428 cs-epapersk-03 338 DEV-14442 FIT0478 cs-paperino-01 OM-E-OLE ALTHSMCMIPILCD ASD2421-R

TDP0500T800480PCAP